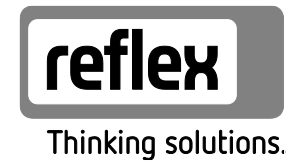

# Модуль ввода/вывода (модуль расширения) Variomat

Variomat Giga Reflexomat

RU Руководство по эксплуатации

Перевод оригинального руководства

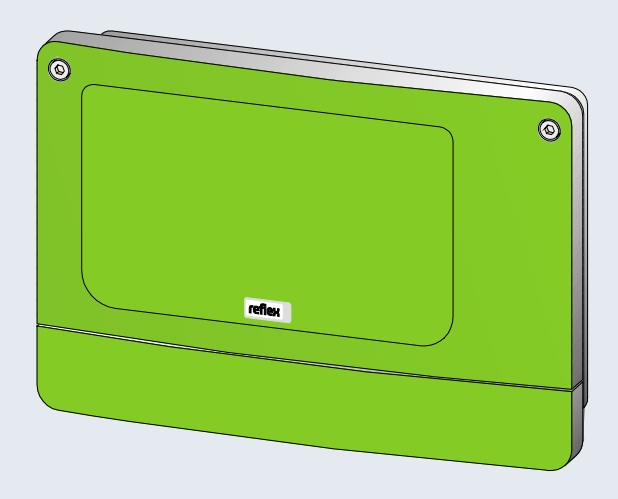

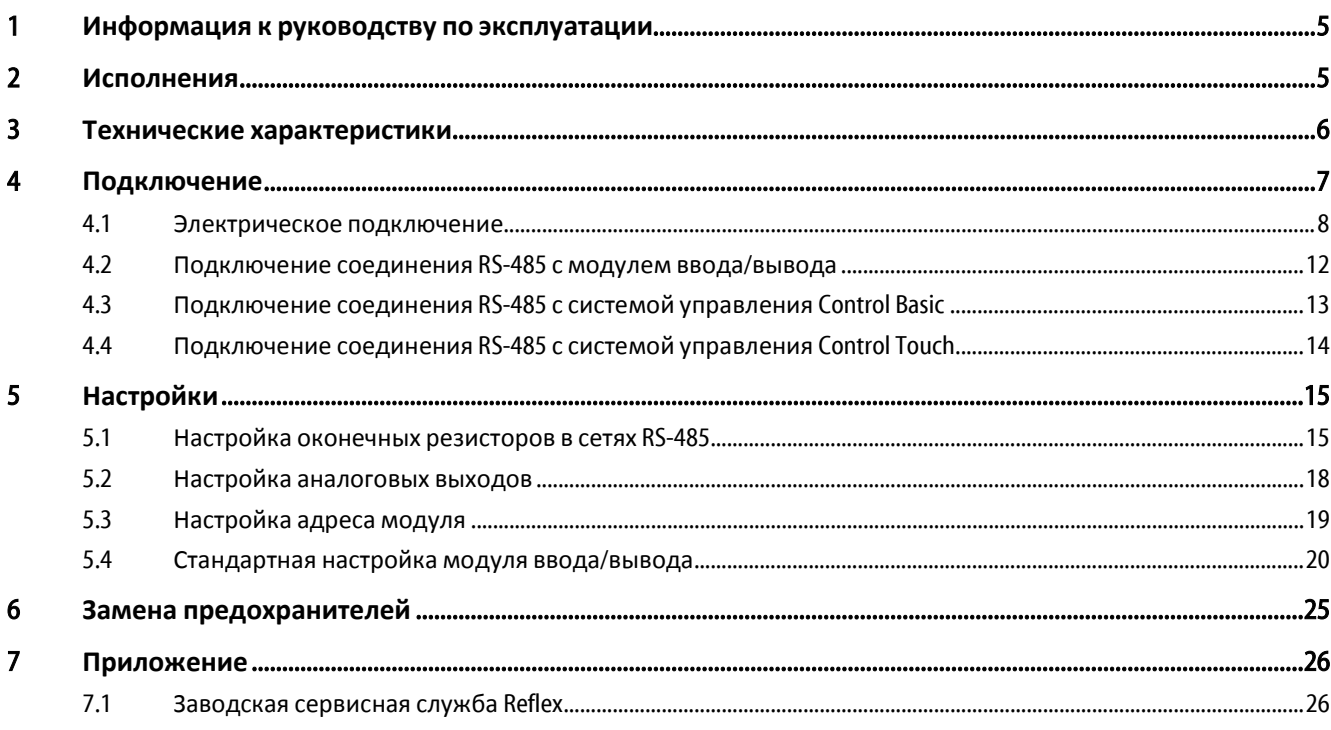

# <span id="page-4-0"></span>1 **Информация к руководству по эксплуатации**

Электрическое подключение и монтаж кабельной проводки устройства должны производиться специалистом, в соответствии с действующими национальными и местными предписаниями.

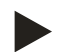

### Указание !

Все лица, монтирующие эти устройства или выполняющие на них другиеработы, перед началом работ обязаны внимательно прочитать настоящее руководство по эксплуатации и впоследствии соблюдать ег о положения. Руководство должно быть вручено эксплуатанту устройства, который обязан хранить этот документ наготове вблизи устройства.

# <span id="page-4-1"></span>2 **Исполнения**

Модули ввода/вьвода служат для расширения функциональных возможностей входов и выходов систем управления станций компенсации давления и деаэрации.

Следующие группы устройств с блоками управления мог ут быть оснащенивдулями ввода/вывода:

- **Reflexomat**
- Variomat
- **Servited**

Модулями ввода/вывода поддерживаются следующие системы управления:

- Control Basic
- Control Touch

Модули ввода/вывода имеют два разделительных усилителя для аналоговых сигналов:

- Измерение давления
- Измерение уровня

Шесть цифровых входов и шесть цифровых выходов используются для обработки сообщений и аварийных сиг налов:

- Входы :
	- 3 входа как размыкающие контактыс собственным потенциалом 24В для стандартных настроек.
		- Внешний контрольемпературы
		- Сиг нал минимального давления
		- Ручная подпитка водой
		- 3 входа как замыкающие контакты с внешним потенциалом 230В для стандартных настроек.
			- Аварийное выключение
			- Ручной режим (например, для насоса или компрессора)
			- Ручной режимдля перепускног о клапана.
- Выходы :
	- Беспотенциальные переключающие контакты. Стандартная настройка для сообщений:
		- Ошибка подпитки
		- Давление ниже минимального
		- Давление выше максимальног о
		- Ручной режимили режимостанова

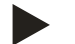

- Подключение модуля ввода /вывода к блоку управления выполняется на месте эксплуатации.
- Стандартные настройки модулей ввода/вывода, см. г лаву. 4 "[Стандартная](#page-19-1) настройка модуля ввода/[вывода](#page-19-1)" стр.[20.](#page-19-1)
- В качестве опциивозможна произвольная настройка всех цифровых входов и выходов. Настройка выполняется заводской сервисной службой Reflex, см. главу.1 "Заводская [сервисная](#page-25-1) служба Reflex" стр.[26.](#page-25-1)

# 3 **Технические характеристики**

<span id="page-5-0"></span>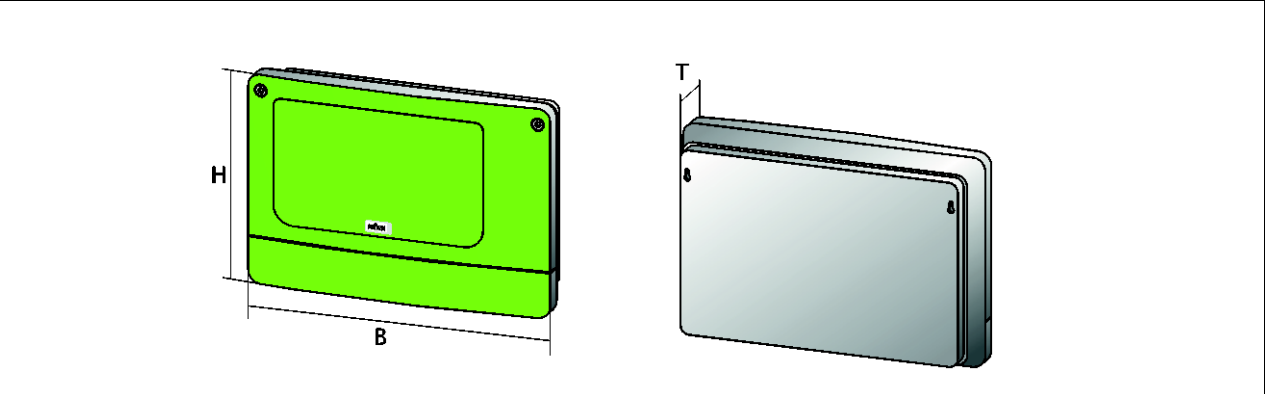

000227\_001\_R001

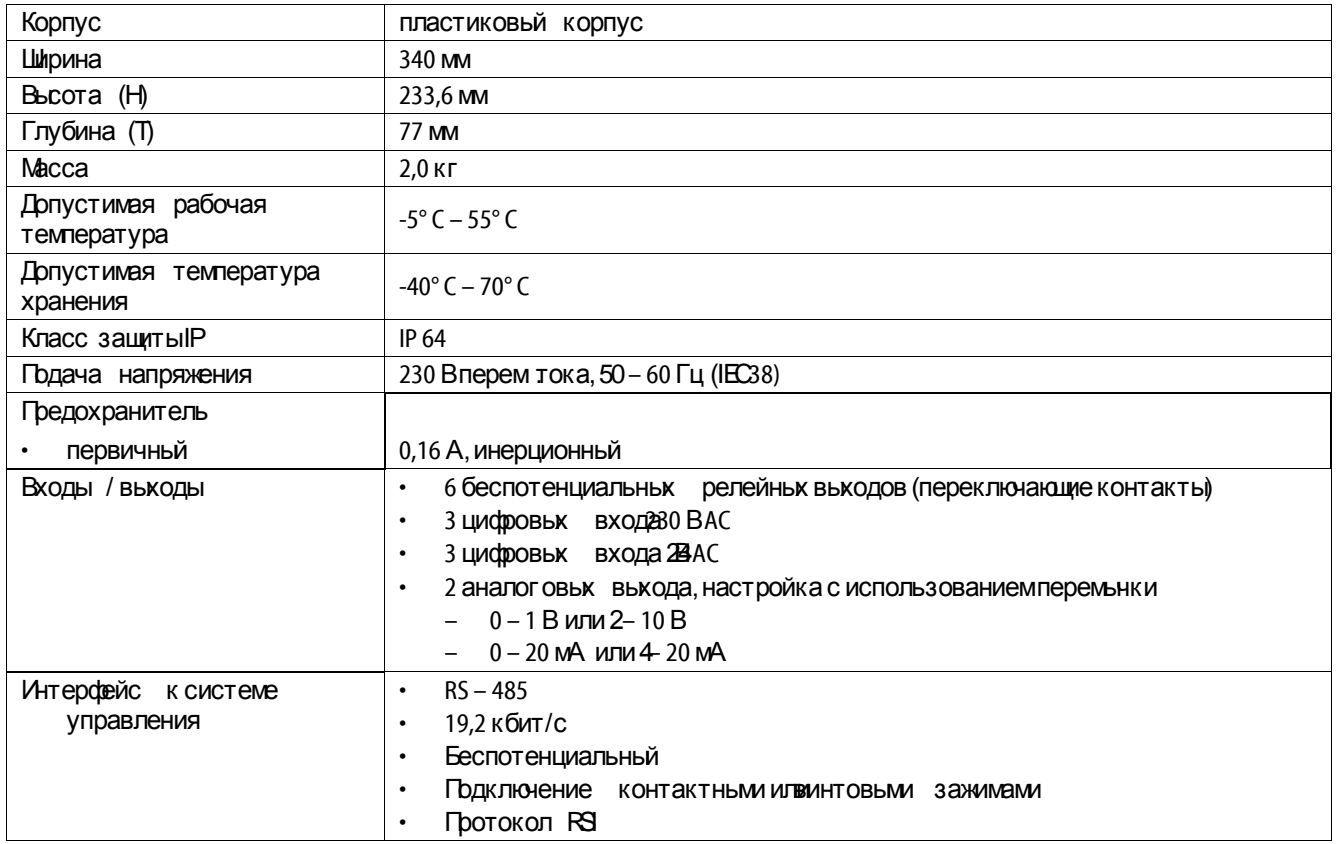

# 4 **Подключение**

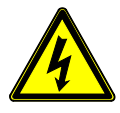

# <span id="page-6-0"></span>Опасно– электрический ток!

- Уг роза для жизни в случае поражения электрическим током.
- Убедиться в том, что установка, в которую монтируется устройство, обесточена.
- Должнабыть обеспечена защита от включения установки другими лицами.
- Монтажные работына электрическом присоединении устройства должны проводиться только профессиональным электриком, с соблюдением правил электротехники.

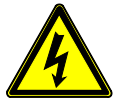

#### Опасно– электрический ток!

- Уг роза для жизни в случае поражения электрическим током. Некоторые детали платы устройства мог ут оставаться под напряжением 230 В даже после отсоединения сетевог о штекера от источника питания .
	- Перед снятием крышек блока управления необходимо полностью оключить устройство от источника электропитания.
	- Убедиться в том, что плата обесточена.

### <span id="page-7-0"></span>4.1 **Электрическое подключение**

Модули ввода/вьвода поставляются с сетевьм кабелем и штекером с защитным контактом. При необходимости можно подключить другой сетевой кабель.

Действовать следующим образом

- 1. Вынуть из розетки сетевой штекер модуля ввода/вывода.
- 2. Открыть крышку корпуса.

Соединительные зажимыв открытом корпусе находятся базовой плате модуля ввода/вывода.

#### Базовая плата модуля ввода/вывода.

4 | DIP-переключатель для настройк адреса

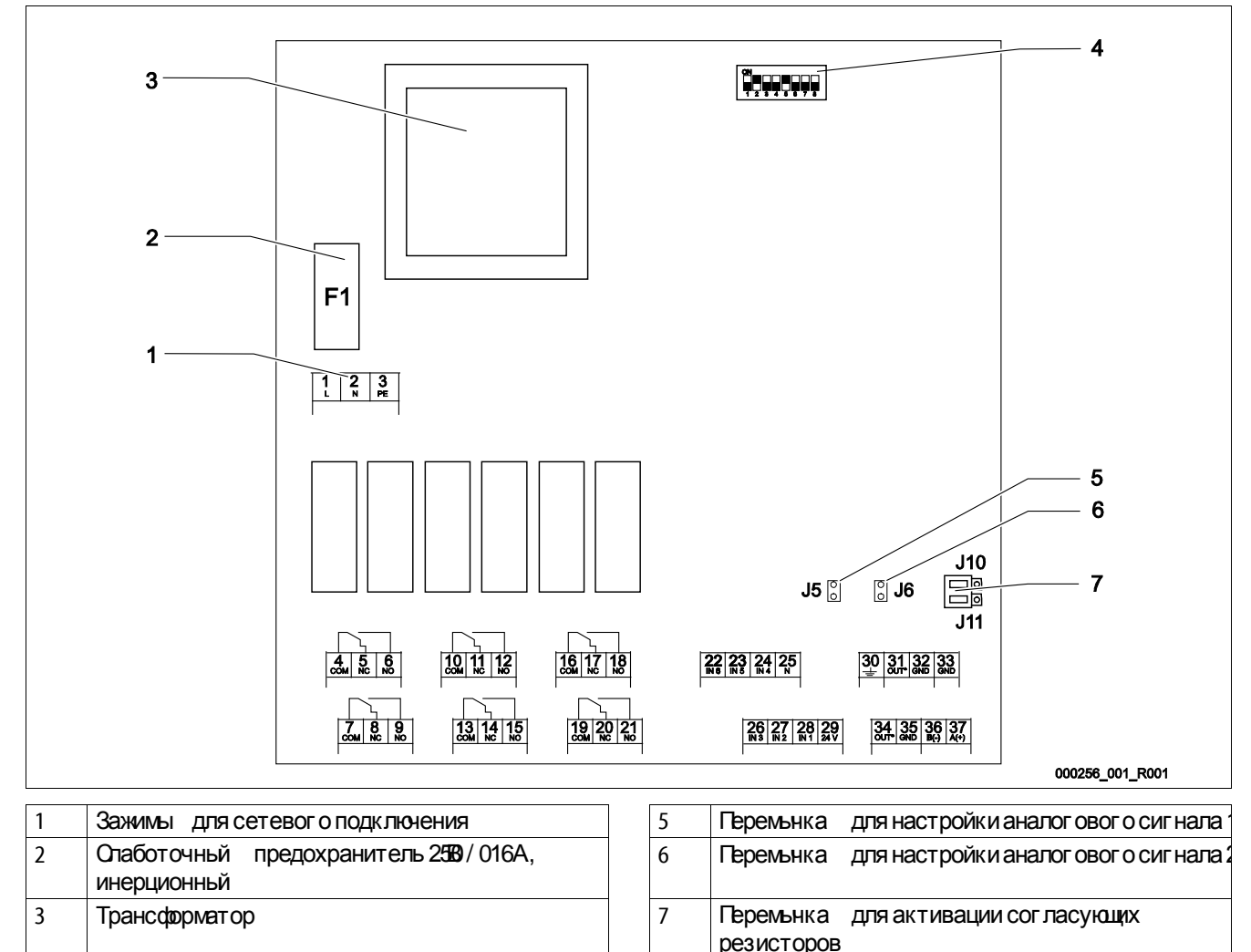

модуля

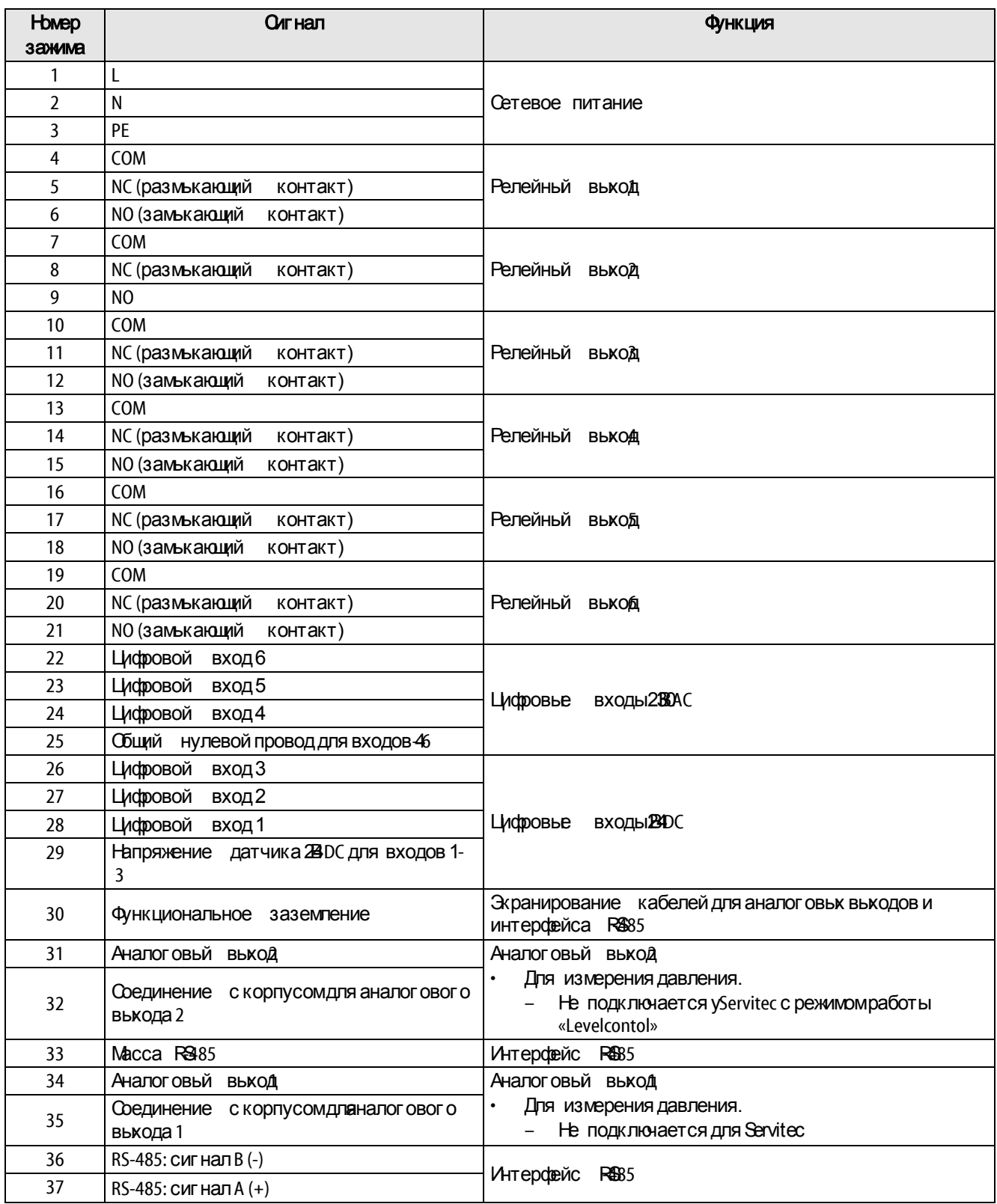

Схема подключений цифровых входов модуля ввода/вывода.

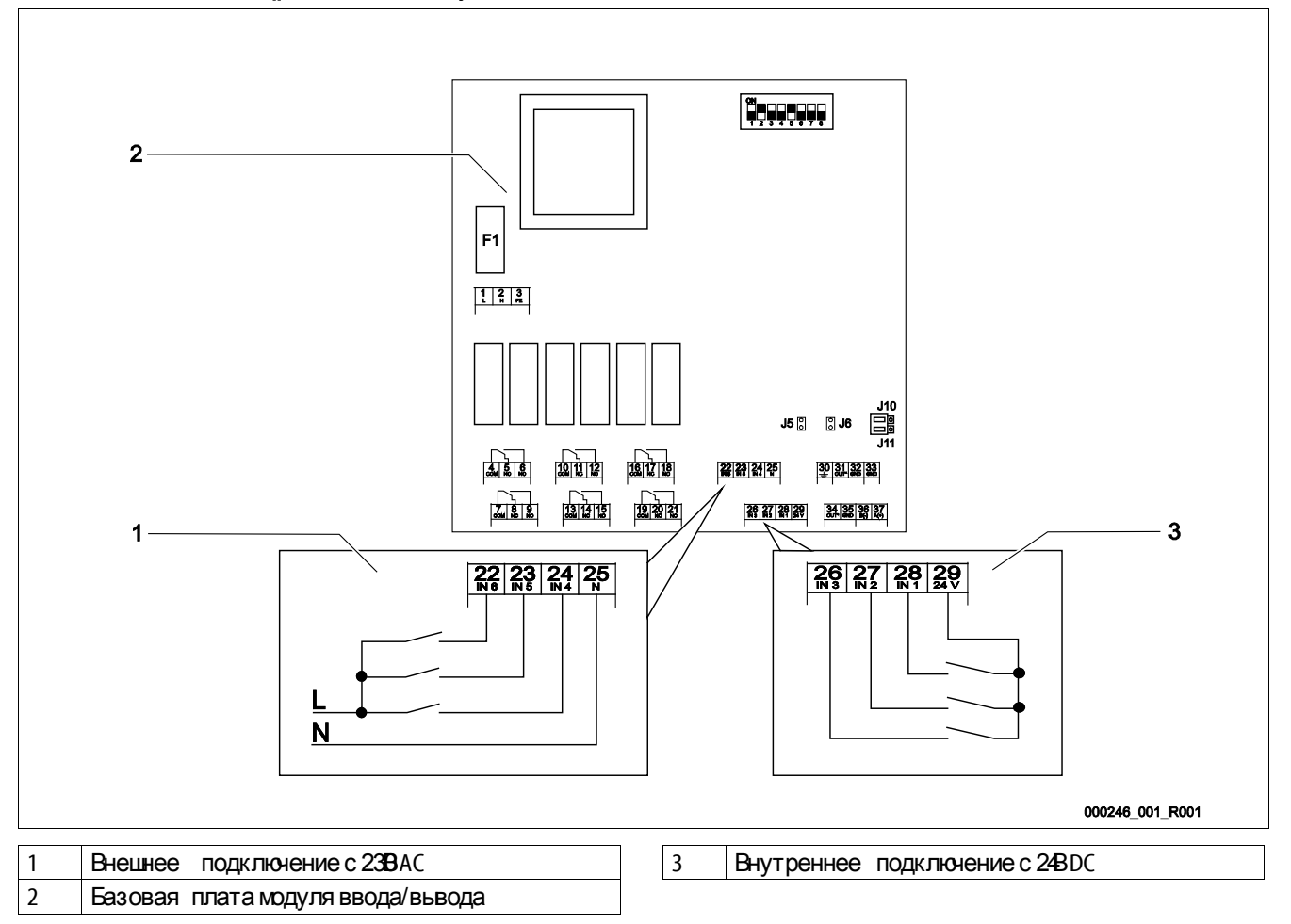

#### Схема подключений налоговых сигналов и интерфейсов RS85.

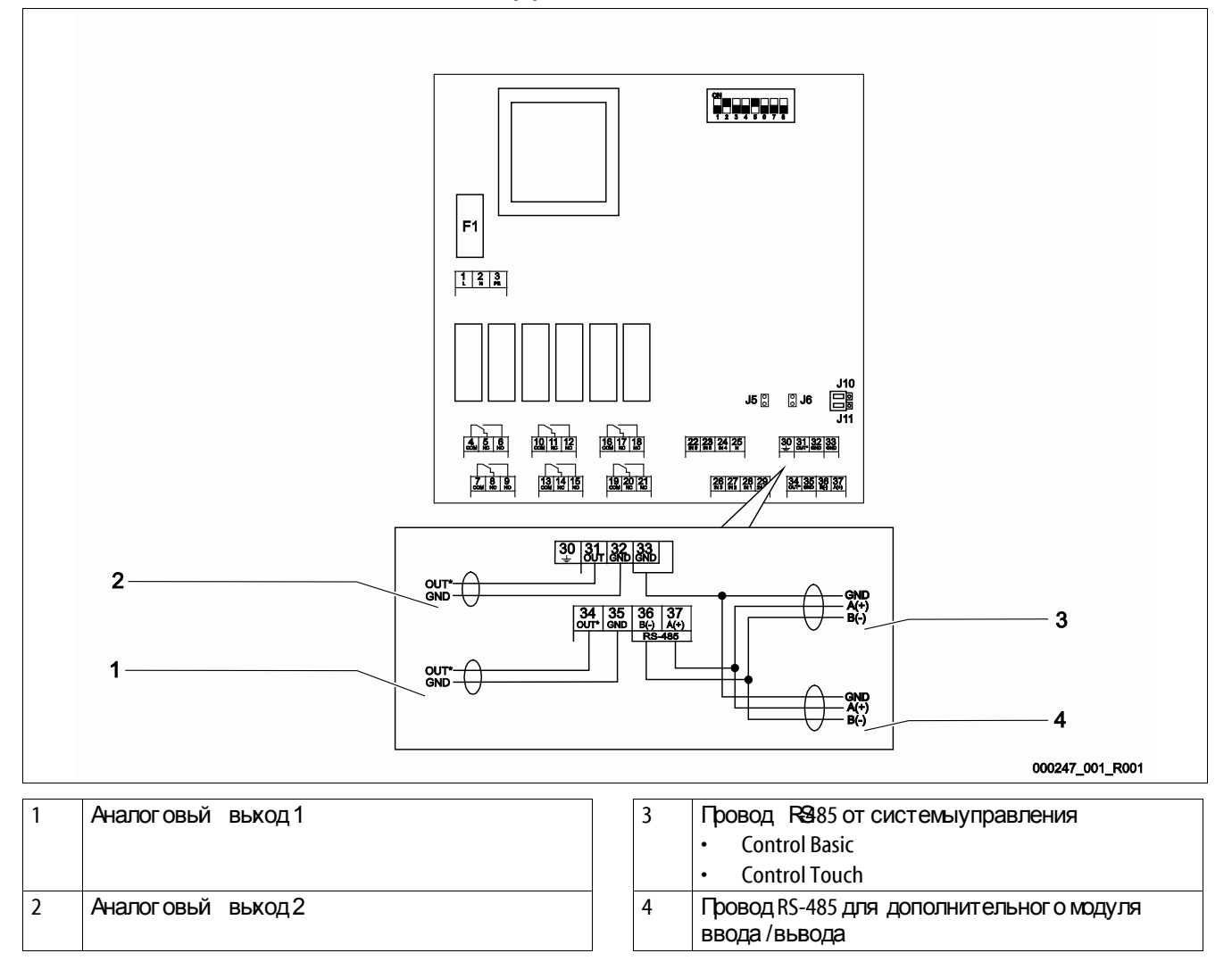

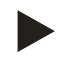

- Экранирующие оболочки кабелей укладывать отдельно.
- Для каждого провода RS485 укладьвать экранирующую оболочку с одной стороны.

### <span id="page-11-0"></span>4.2 **Подключение соединения** RS-485 **с модулем ввода**/**вывода**

Базовая плата модуля ввода/вывода.

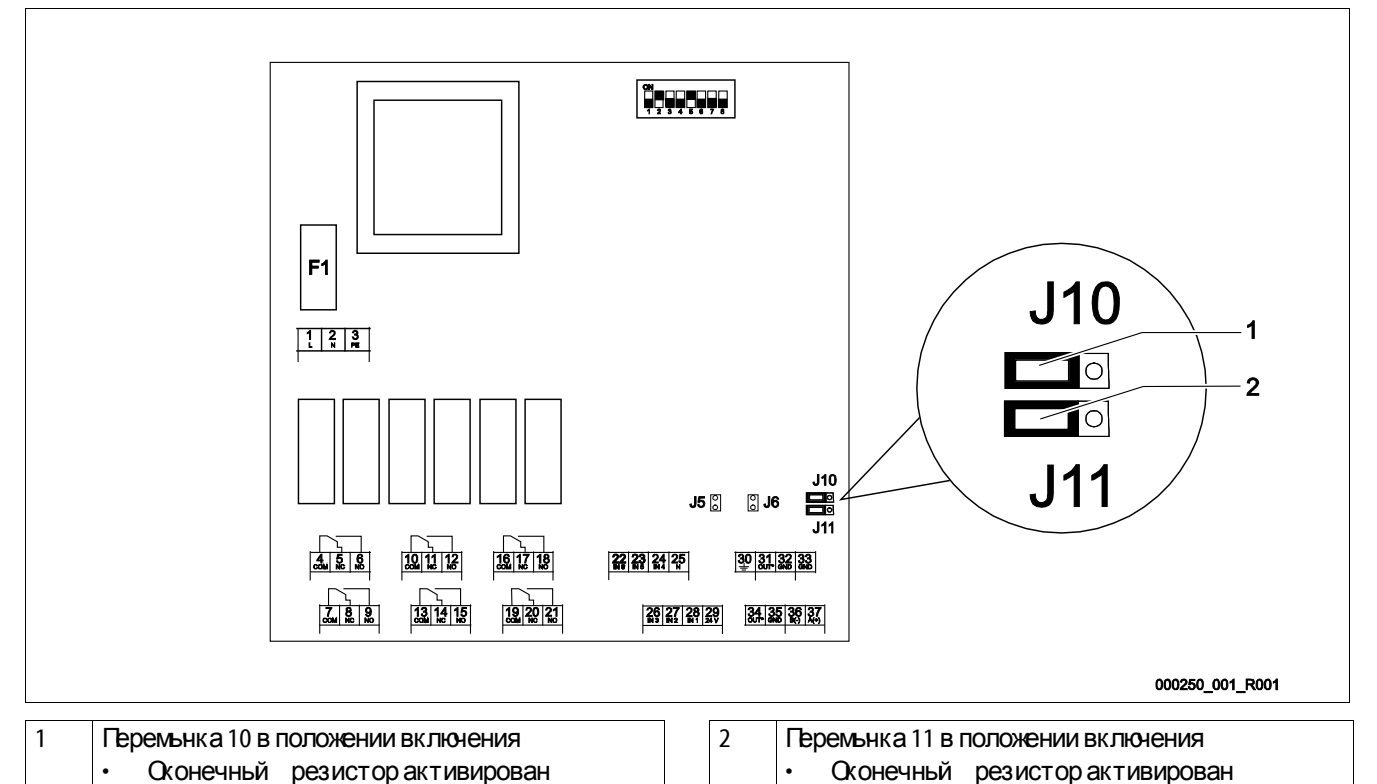

#### Действовать следующим образом

- 1. Открыть крышку корпуса модуля ввода/вывода.
- 2. Подключить соединение R&85 экранированным кабелем на базовой пате.
	- Использовать трехпроводное соединение. Соединение не имеет потенциала.
	- Подключение на зажимах 33, 36, 37 базовой платы.
- 3. С одной стороны подключить экран кабеля.
	- На зажиме 30 модуля ввода/вывода.
	- В качестве опции на зажиме 22 блока управления Control Basic.
- 4. Активировать на базовой плате оконечные резисторы.
	- Перемьнками 10 и J11.

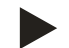

- Активировать оконечные резисторы, если модуль ввода/вывода находится в конце или начале сети RS-485.
- Подключать экран кабеля только с одной стороны. В модуле ввода/вывода или в системе управления .

### <span id="page-12-0"></span>4.3 **Подключение соединения** RS-485 **с системой управления** Control Basic

Базовая платасистемы управления Control Basic.

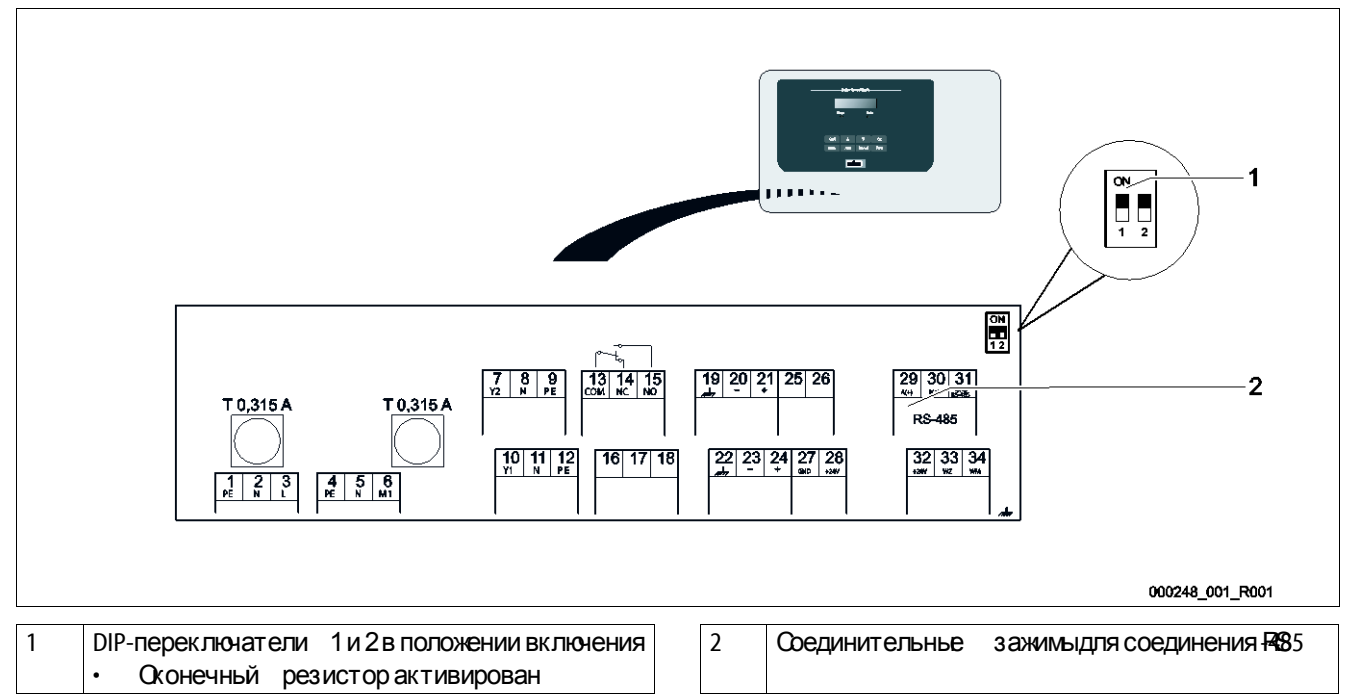

#### Действовать следующим образом:

- 1. Открыть крышку корпуса системы управления Control Basic.
- 2. Подключить соединение R&85 экранированным кабелемот модуля ввода/вывода на базовой плате.
	- Подключение на зажимах 29, 30, 31.
- 3. С одной стороны подключить экран кабеля.
	- На зажиме 30 модуля ввода/вывода.
	- В качестве опции на зажиме 22 блока управления Control Basic.
- 4. На базовой плате Control Basic активировать оконечные резисторы.
	- Спомощью **DIR**ереключателей 1 и 2.
	- Опционально : перемьнками В, 42 и 3-4.

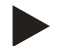

- Активировать оконечные резисторы, если устройство находится в конце или начале сети RS485.
- На базовой плате системы управления опционально имеются DIP-переключатели 1 и 2 или перемыки J3.
- Подключать экран кабеля только с одной стороны. В модуле ввода/вывода или в системе управления .

# <span id="page-13-0"></span>4.4 **Подключение соединения** RS-485 **с системой управления** Control Touch

Базовая плата системы управления Control Touch.

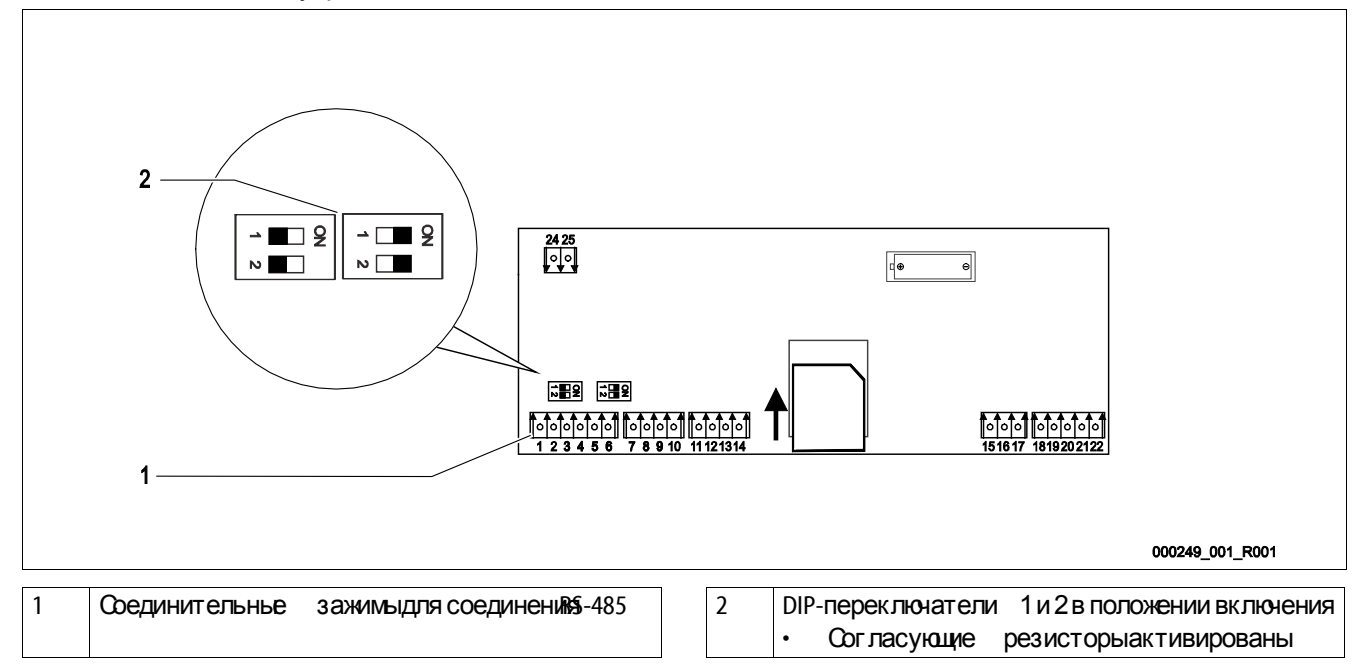

#### Действовать следующим образом

- 1. Подключить соединение R&85 экранированным кабелемна базовой плате.
- Разъемное соединение Х5, на зажимая, 5, 6.
- 2. С одной стороны подключить экран кабеля.
	- На зажиме 30 на базовой плате модуля ввода/вывода.
- 3. Активировать на базовой плате оконечные резисторы.
	- С помощью DIP переключателей 1 и 2.

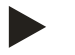

#### Указание !

Активировать оконечные резисторы, если устройство смонтировано в конце или начале сети RS-485.

# <span id="page-14-0"></span>5 **Настройки**

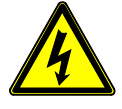

# Опасно– электрический ток!

- Уг роза для жизни в случае поражения электрическим током. Некоторые детали платы устройства мог ут оставаться под напряжением 230 Вдаже после отсоединения сетевого штекера от источника питания .
	- Геред снятием крышек блока управления необходимо полностью отключить устройство от источника электропитания.
	- Убедиться в том, что плата обесточена.

#### <span id="page-14-1"></span>5.1 **Настройка оконечных резисторов в сетях** RS-485

Примеры активации и деактивации оконечных резисторов в сетях RS-485.

- На базовой плате системы управления Control Basic опционально имеются DIP-переключатели 1 и 2 или перемычки J3.
- Максимальная длина для соединения RSS составляет 1000метров

#### Системы управления с модулем ввода/вывода.

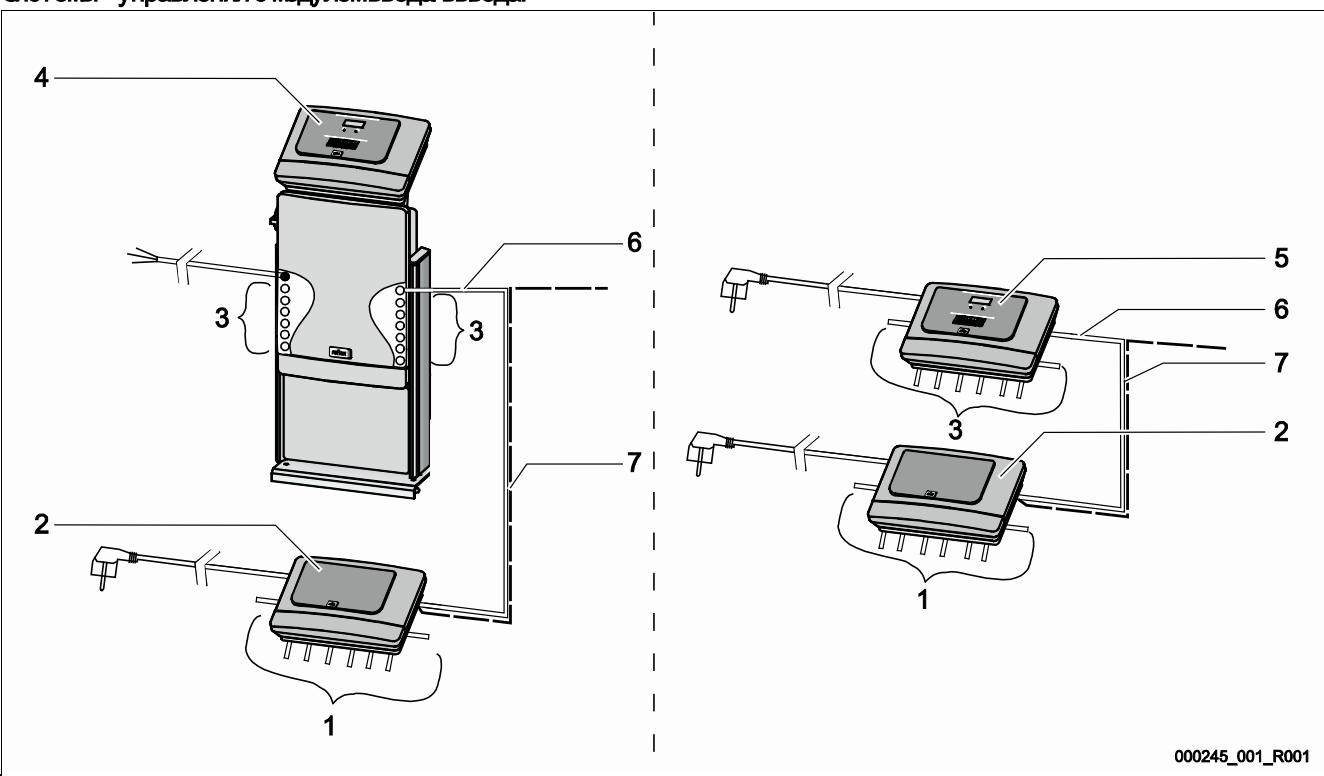

Система управления Control Touch с модулем ввода/вывода Система управления Control Basic смодулем ввода/вывода

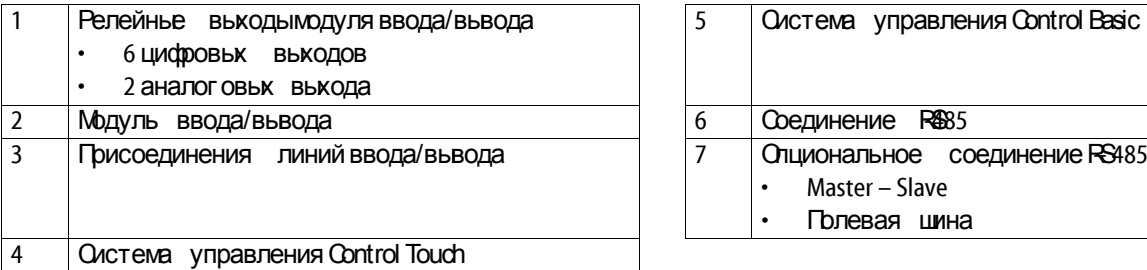

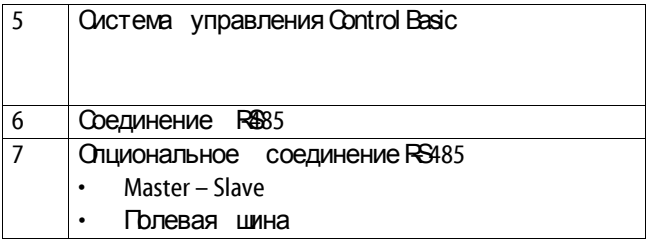

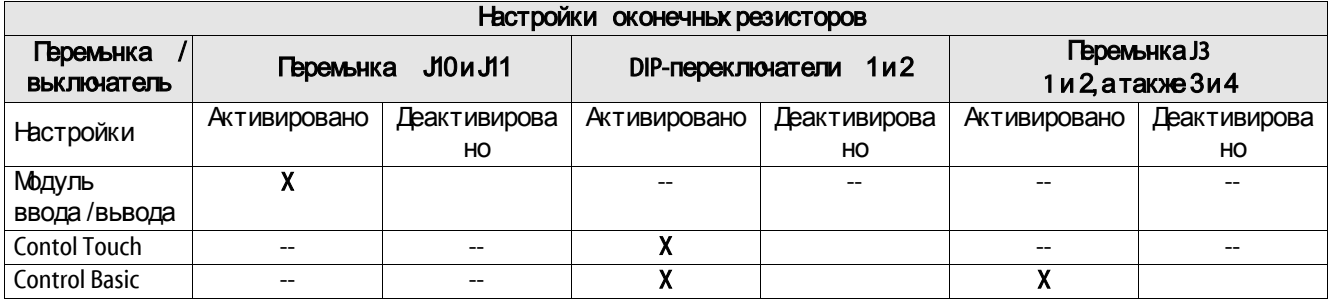

# Системы управления с модулем ввода/вывода и шинным модулем.

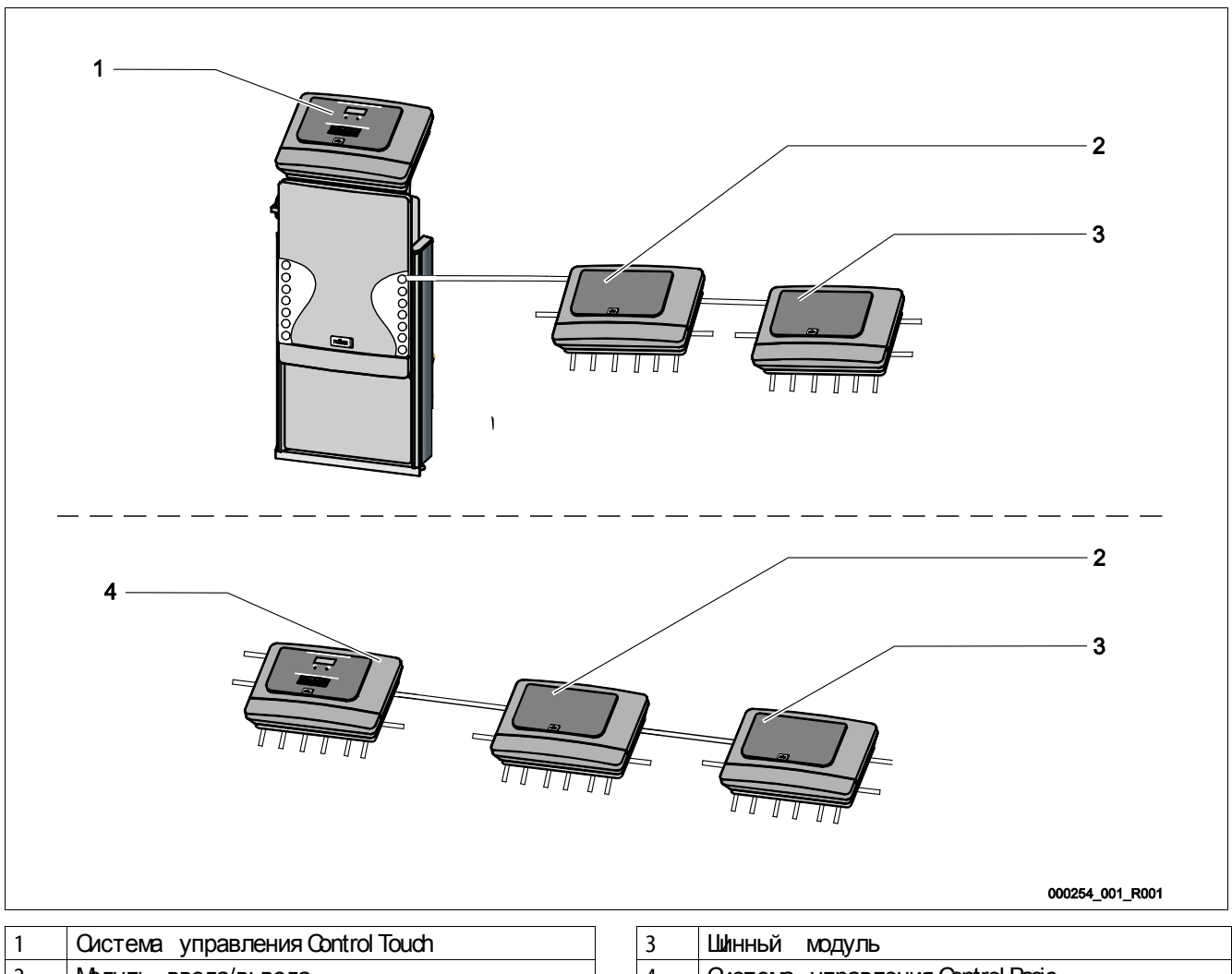

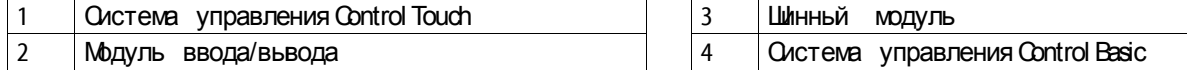

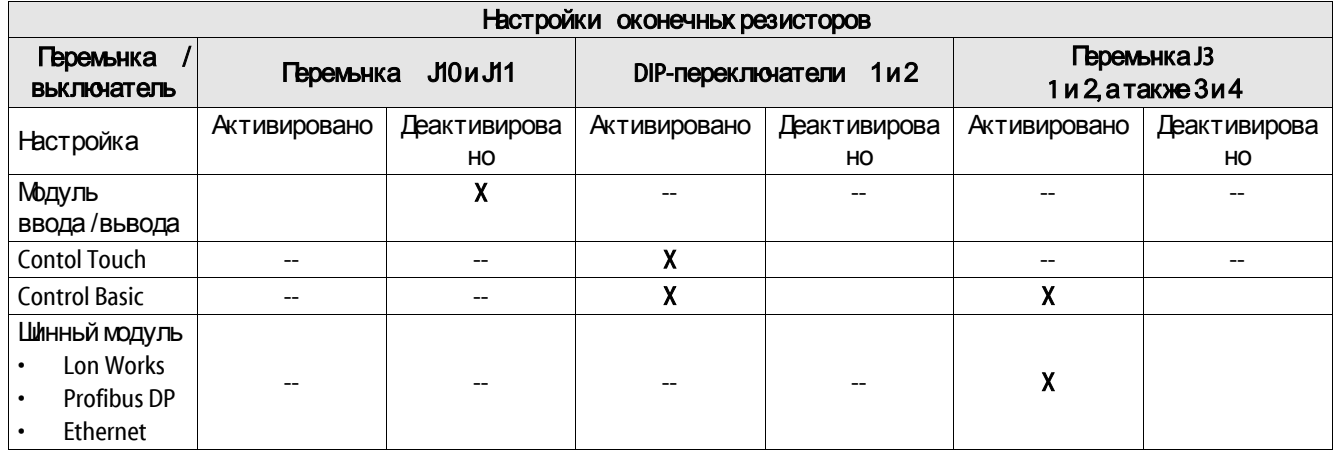

# Системы управления и модули ввода/вьвода в функциях Master Slave.

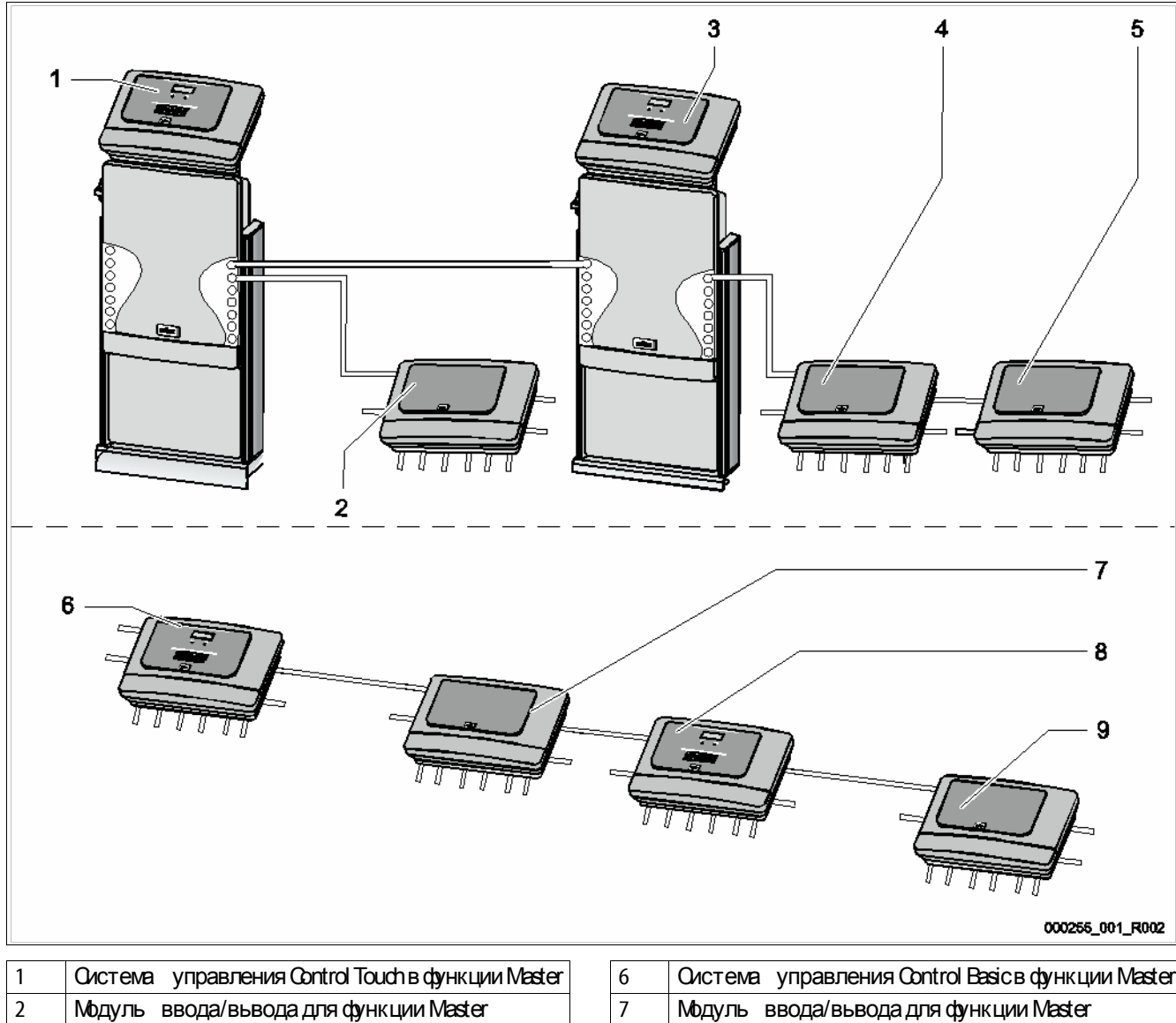

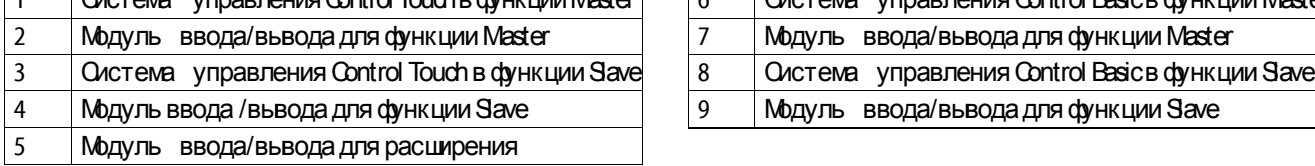

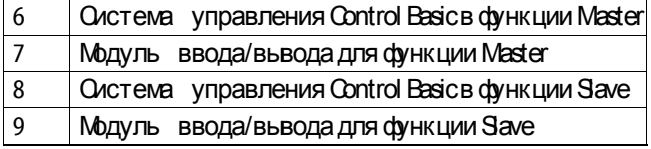

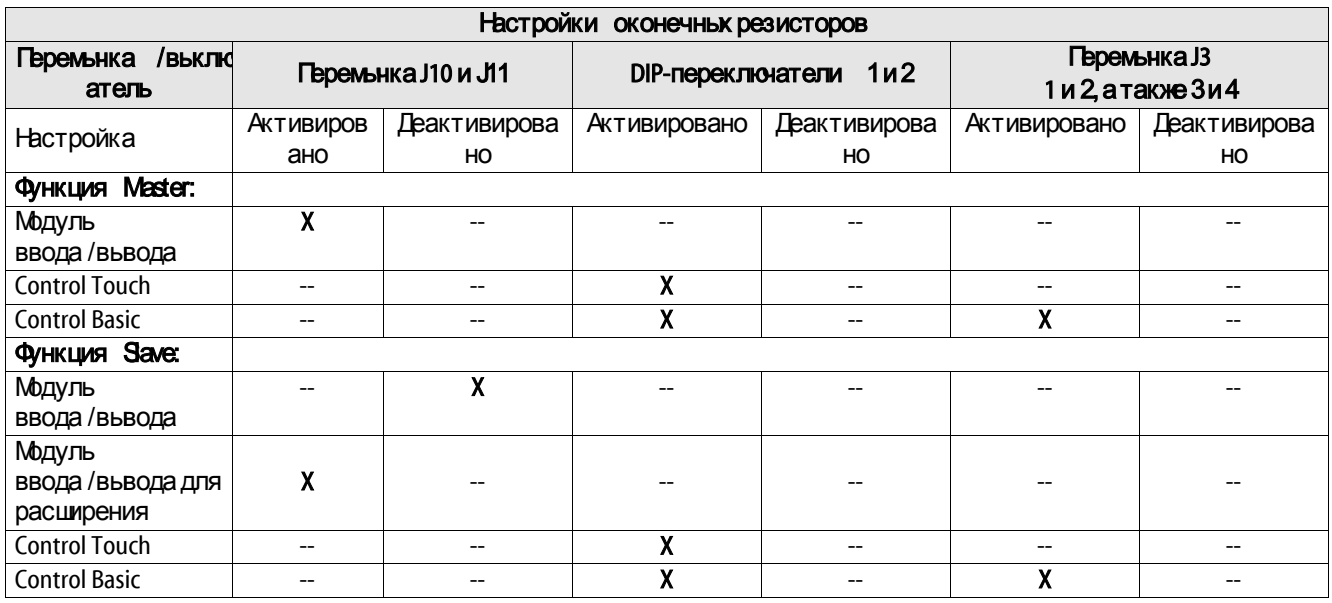

### <span id="page-17-0"></span>5.2 **Настройка аналоговых выходов**

Настройка аналоговых выходов на базовой плате модуля вода / вывода.

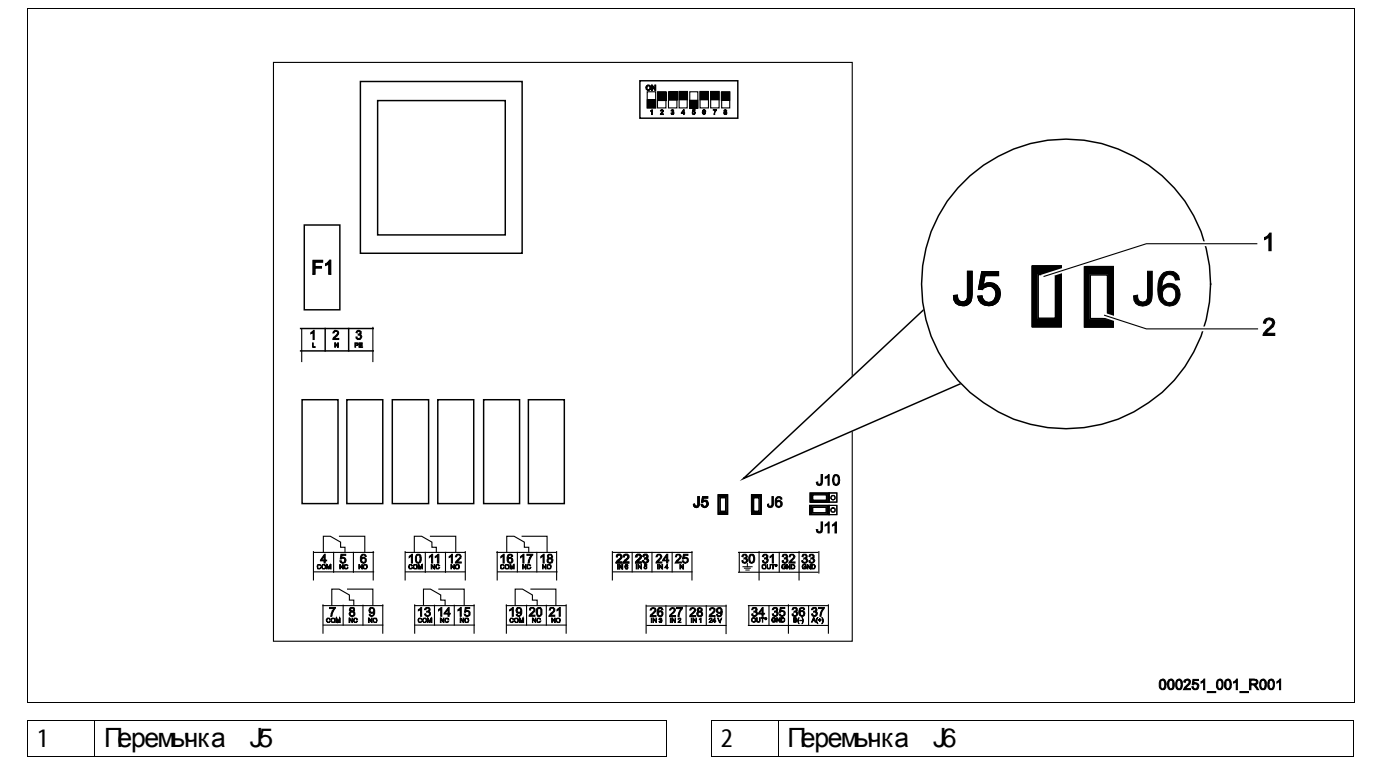

С помощью перемьнек Би Бнастроить оба аналог овых выхода как выходы по току или выходы по напряжению.

### Действовать следующим образом:

- 1. Вынуть из розетки сетевой штекер модуля ввода/вывода.
- 2. Открыть крышку корпуса.
- 3. Установить перемьнки в нужном положении.

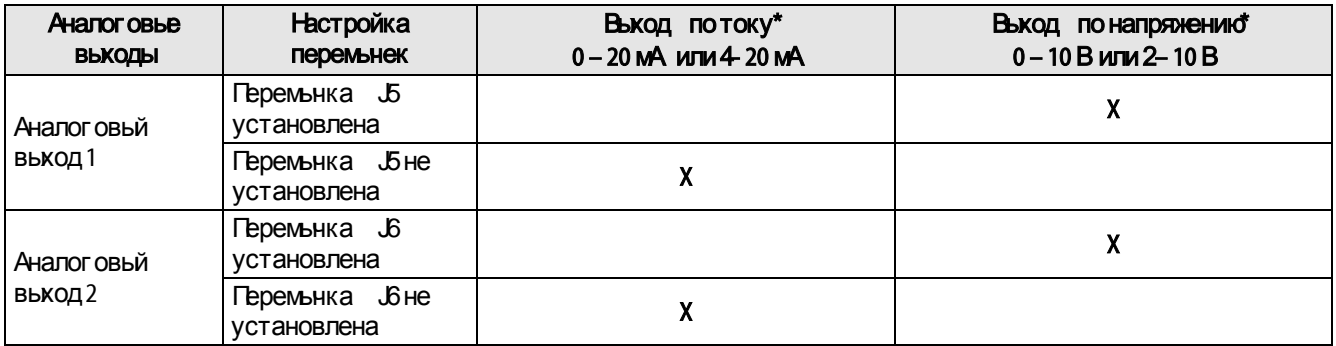

\*В зависимости от соответствующей настройки в системах управления

# <span id="page-18-0"></span>5.3 **Настройка адреса модуля**

Настройка адреса модуля на базовой плате модуля ввода/вывода.

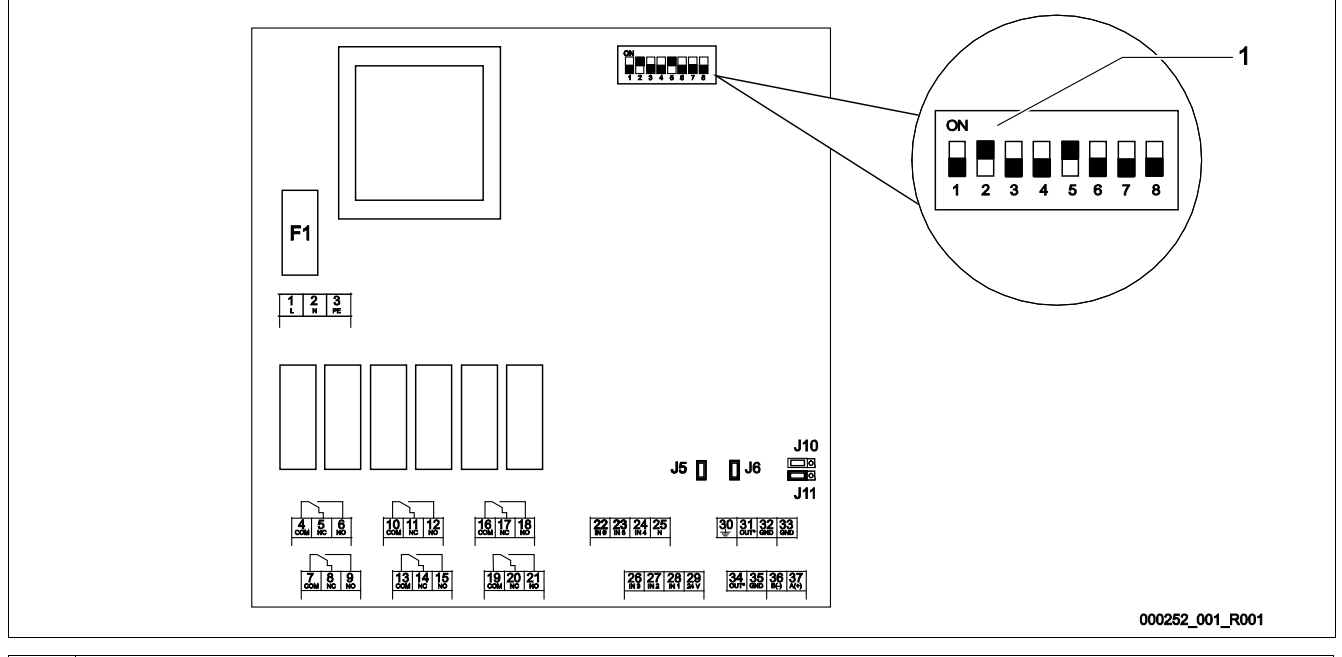

#### 1 DIP–переключатель

#### Положение DIRереключателей :

- **DIP-переключатель** 44
	- Для настройки адреса модуля.
	- Гибкая настройка на ON или OFF
- DIP-переключатель 5
	- Постоянно в положении ON.
- **DIP-переключатель**  $6 8$ 
	- Для внутренних задачтестирования.
	- Во время эксплуатации в положении OFF.

С помощью DIP-переключателей 44 настроить адрес модуля.

Действовать следующим образом:

- 1. Вынуть из розетки сетевой штекер модуля ввода/вывода.
- 2. Открыть крышу корпуса.
- 3. Установить DIP переключатели 44 в положение ON или OFF.

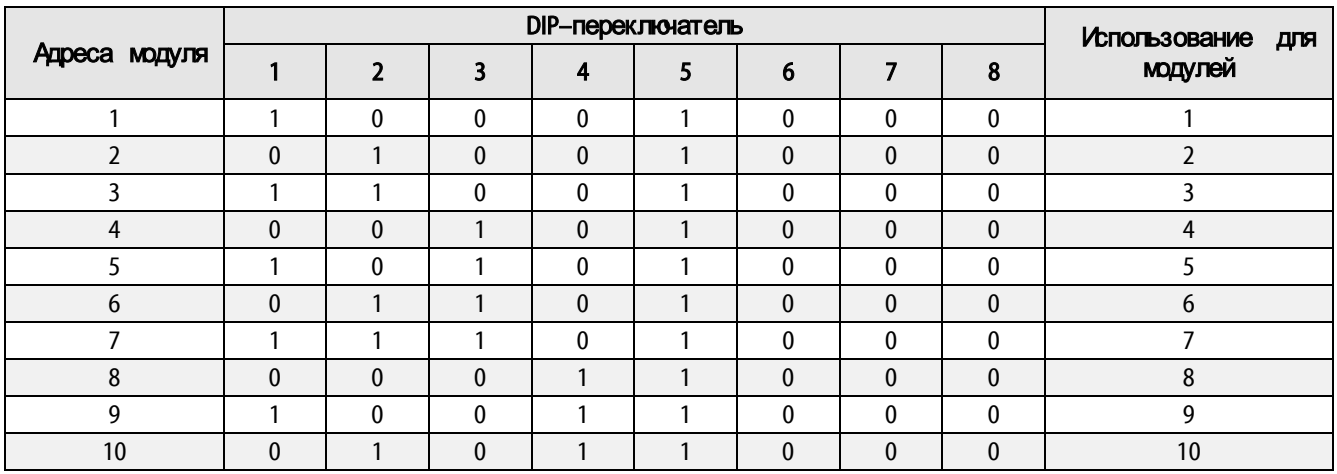

# <span id="page-19-1"></span><span id="page-19-0"></span>5.4 **Стандартная настройка модуля ввода**/**вывода**

Входы и выходы модулей вода / вывода снабжаются стандартной настройкой для каждой группы устройств.

- Variomat
- Variomat Giga
- Reflexomat
- **Servitec**

При необходимости стандартные настройки мог ут быть изменены и адаптированы к местным условиям. Срабатьвание входов-16 модулей ввода /вьвода отображается в памяти ошибок систем управления устройства.

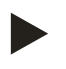

- Стандартные настройки действительны с версии ПОV1.10 и выше.
- В качестве опции возможна произвольная настройка всех цифровых входов и выходов. Настройка выполняется заводской сервисной службой Reflex, см. главу[7.1](#page-25-1) "Заводская [сервисная](#page-25-1) служба Reflex" стр.[26.](#page-25-1)

# Стандартная настройка модуля ввода/вывода для Variomat.

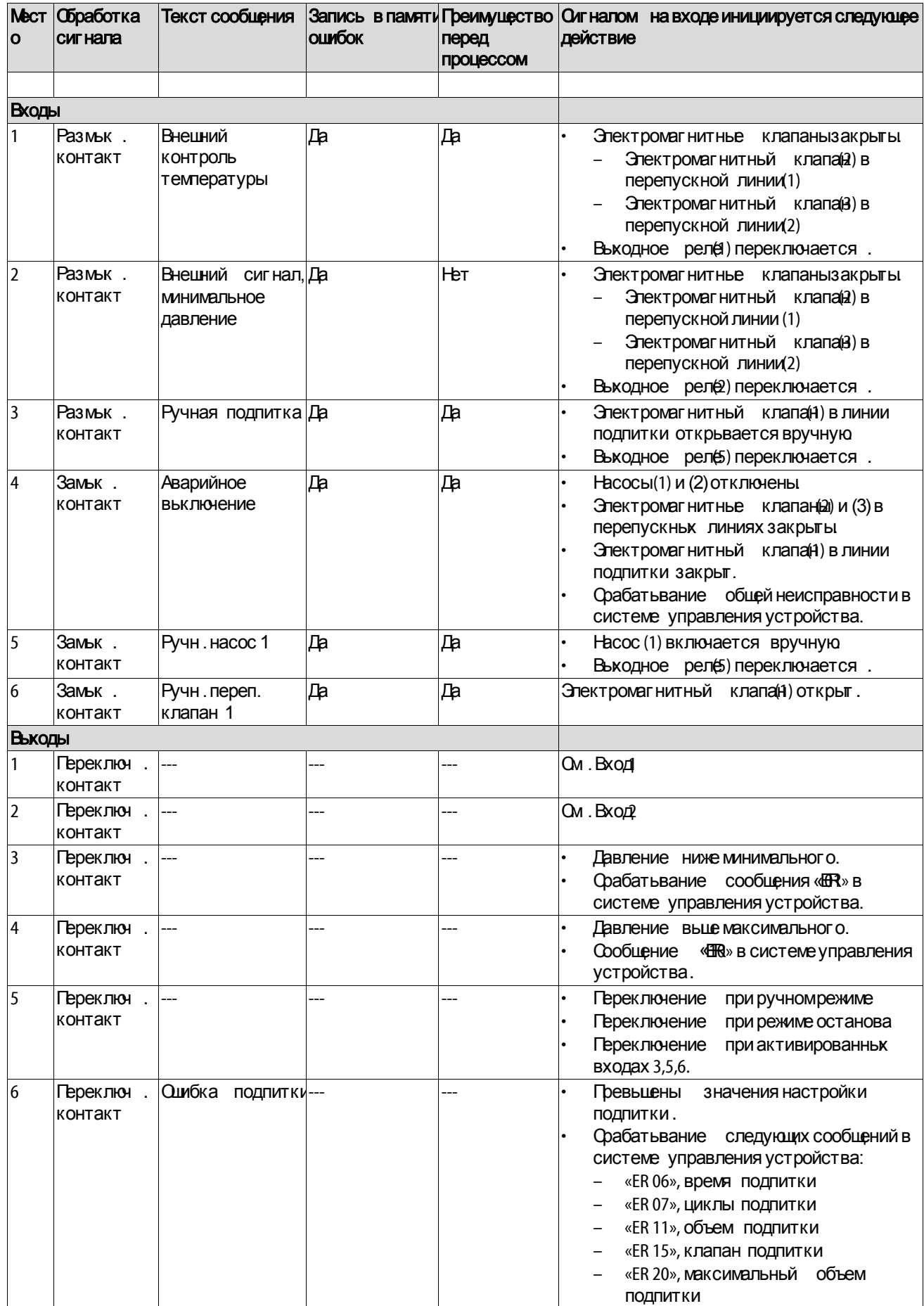

# Стандартная настройка одуля ввода/вывода для Gga.

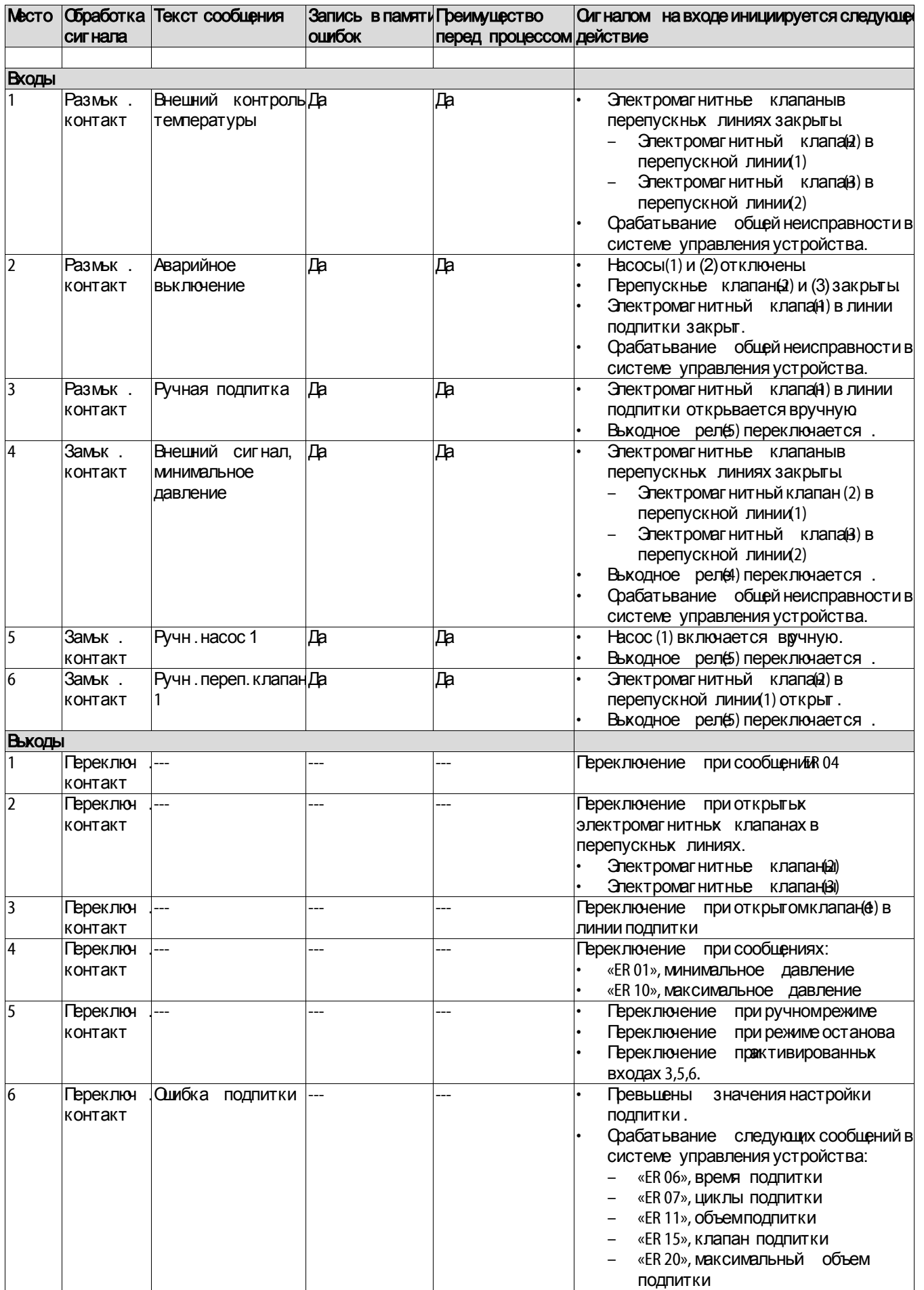

# Стандартная настройка модуля ввода/вывода для Reflexomat.

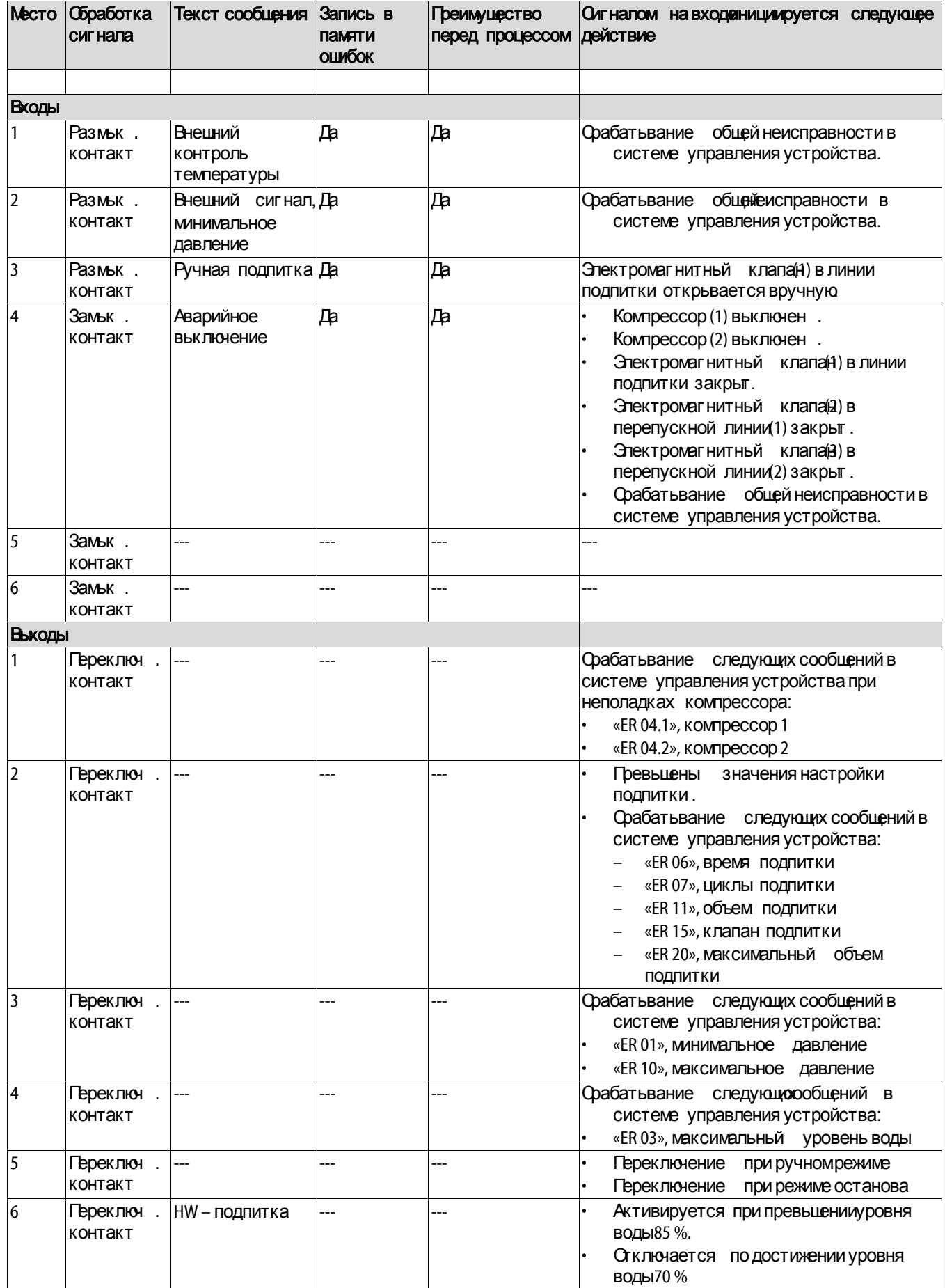

#### Стандартная настройка модуля ввода/вывода для Servitec.

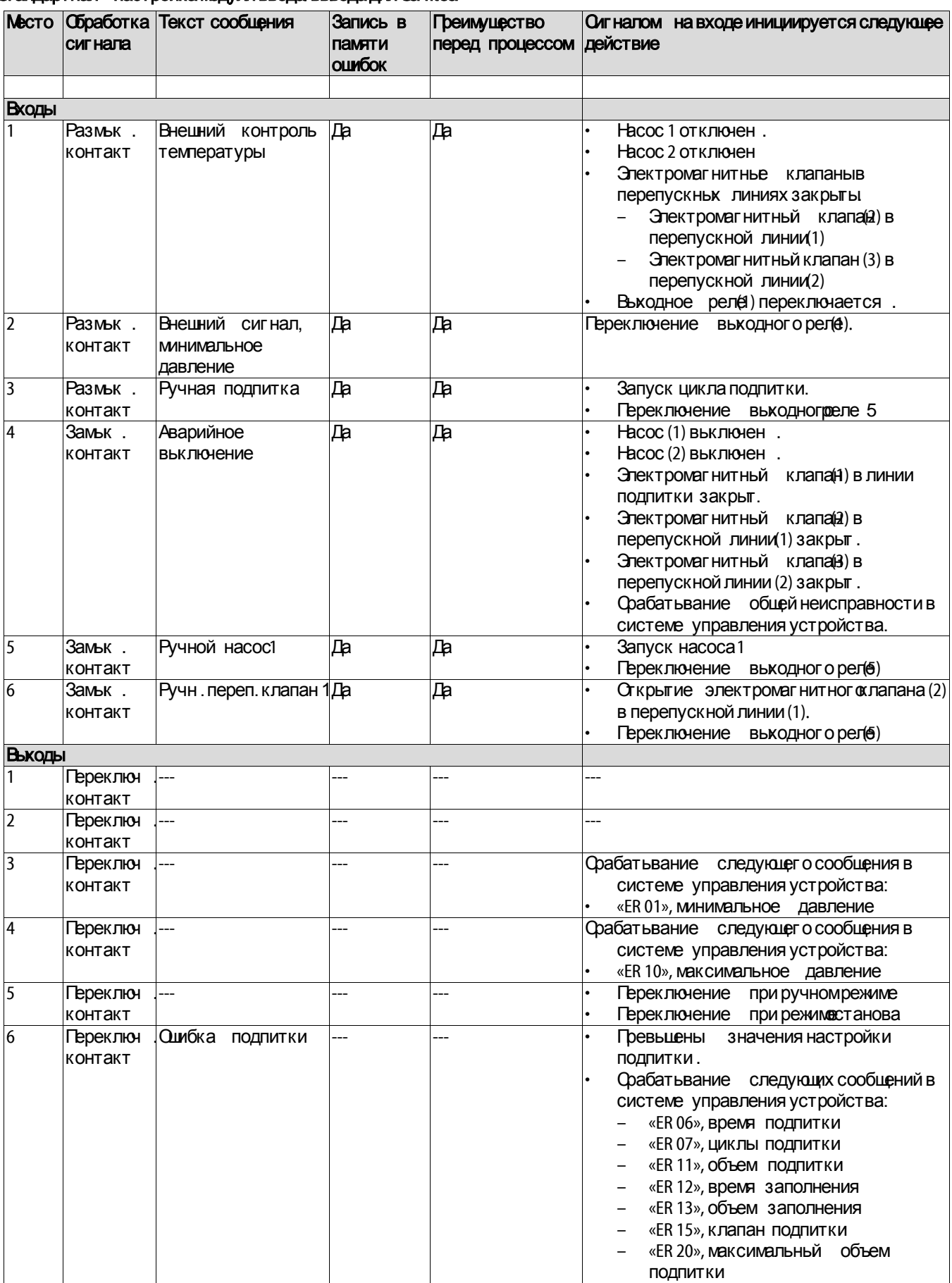

# 6 **Замена предохранителей**

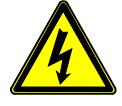

#### <span id="page-24-0"></span>Опасно– электрический ток!

- Уг роза для жизни в случае поражения электрическим током. Некоторые детали платы устройства мог ут оставаться под напряжением 230 Вдаже после отсоединения сетевого штекера от источника питания .
	- Перед снятием крышек блока управления необходимо полностью отключить устройство от источника электропитания .
	- Убедиться в том, что плата обесточена.

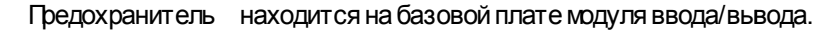

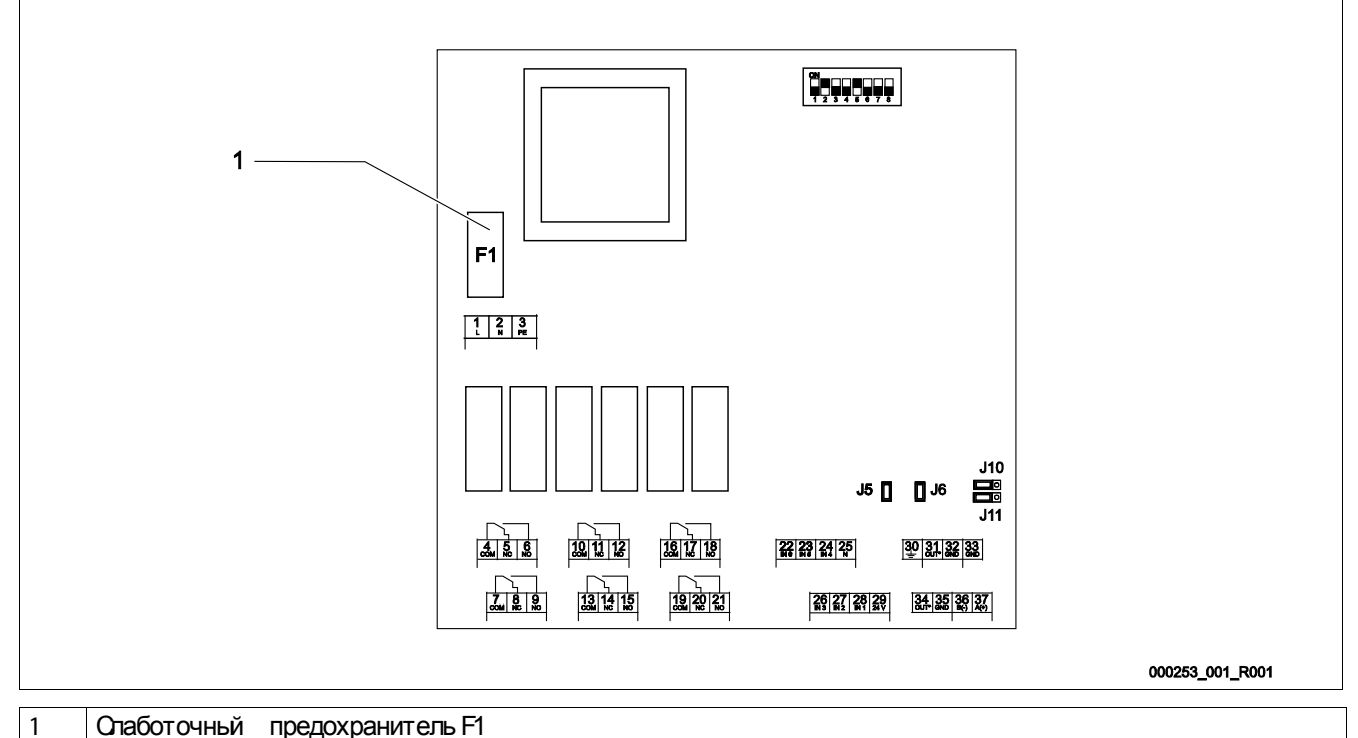

• 250 В,0,16 А, инерционный

#### Действовать следующим образом:

- 1. Отсоединить модуль ввода/вывода от источника электрическог о напряжения.
	- Вынуть из розетки сетевой штекер модуля.
- 2. Открыть крышку клеммного отсека.
- 3. Удалить крышку корпуса.
- 4. Заменить дефектный предохранитель.
- 5. Установить крышку корпуса.
- 6. Закрыть крышку клеммного отсека.
- 7. Сетевьм штекером подключить модуль источнику электрического напряжения.

Замена предохранителя завершена.

# <span id="page-25-0"></span>7 **Приложение**

### <span id="page-25-1"></span>7.1 **Заводская сервисная служба** Reflex

#### Центральная заводская сервисная служба

Диспетчерская: Телефон: +490) 2382 7069 - 0 Телефон заводской сервисной службы +49 (0)2382 70699505 Факс:  $+49(0)23827069.9588$ Эл . почта: service@reflex.de

#### Техническая горячая линия

Для вопросов о нашей продукции Телефон : +49 (0) 2382 7069546 Понедельник - пятница, с 8:00до 16:30

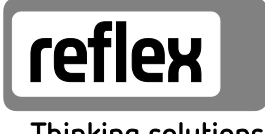

Thinking solutions.

Reflex Winkelmann GmbH Gersteinstraße 19 59227 Ahlen, Germany

Телефон : +49 (0)2382 7069-0 Факс:  $+49(0)238270699588$ www.reflex.de